## GRANTWOOD AEA<br>MEDIALIBRARY

## **How to Create an Account for the GWAEA Library Catalog**

LINK TO NEW CATALOG: [G](https://gwaea.insigniails.com/Library/Login)WAEA.INSIGNIAILS.COM/LIBRARY/LOGIN

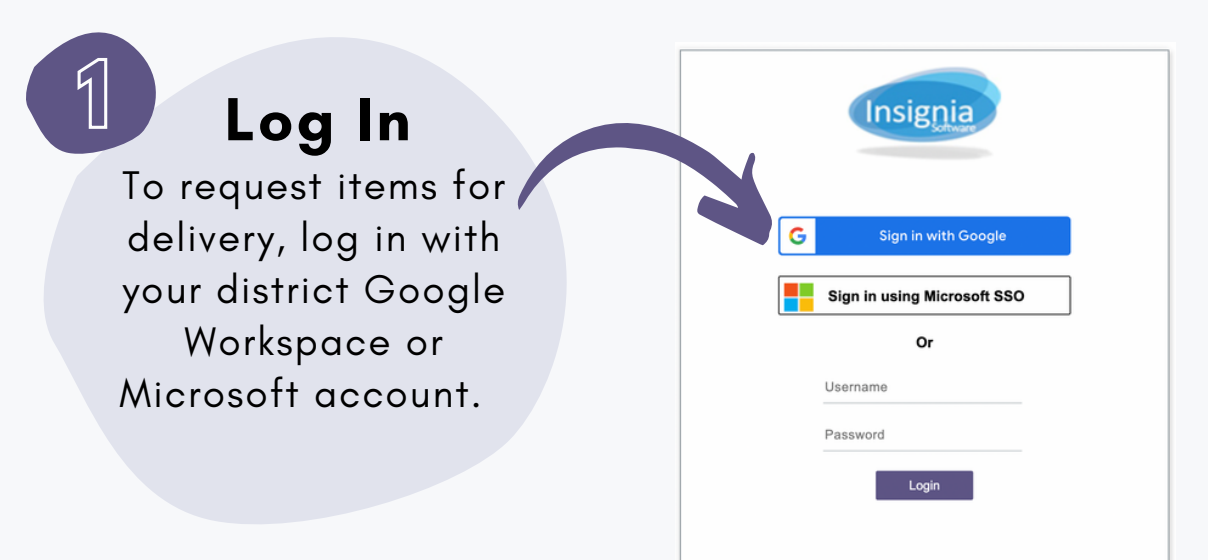

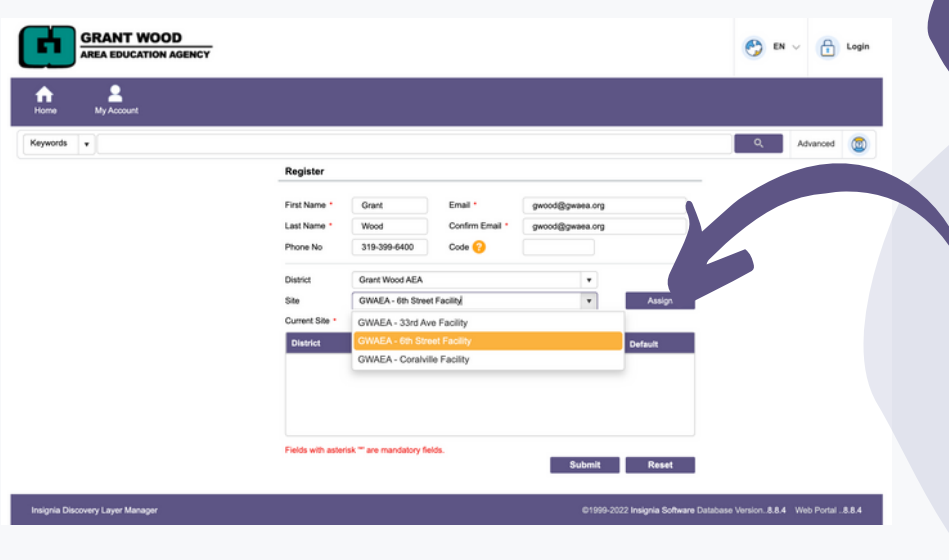

**2 Register**

- Input your name, phone and email.
- Select your district and building. *You may assign multiple sites if needed. These will appear in your drop-down for delivery locations.*
	- Select a default location
	- Leave Code field empty
	- Submit

\* NOTE: PATRONS WILL UPDATE BUILDINGS UPON LOGIN EACH YEAR.

## **If you need support, contact our library team: [reservations@gwaea.org](https://mail.google.com/mail/?view=cm&fs=1&tf=1&to=mailto:reservations@gwaea.org).| 319-399-6754**